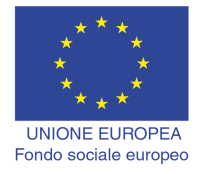

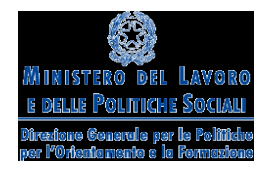

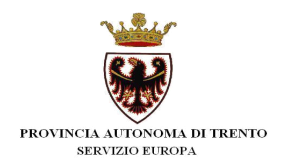

# **BUONI DI SERVIZIO**

**Procedura di richiesta di inserimento nell'Elenco dei Soggetti Erogatori di Servizi attraverso lo Strumento Buoni di Servizio**

*Aprile 2011*

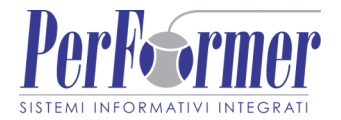

## INDICE

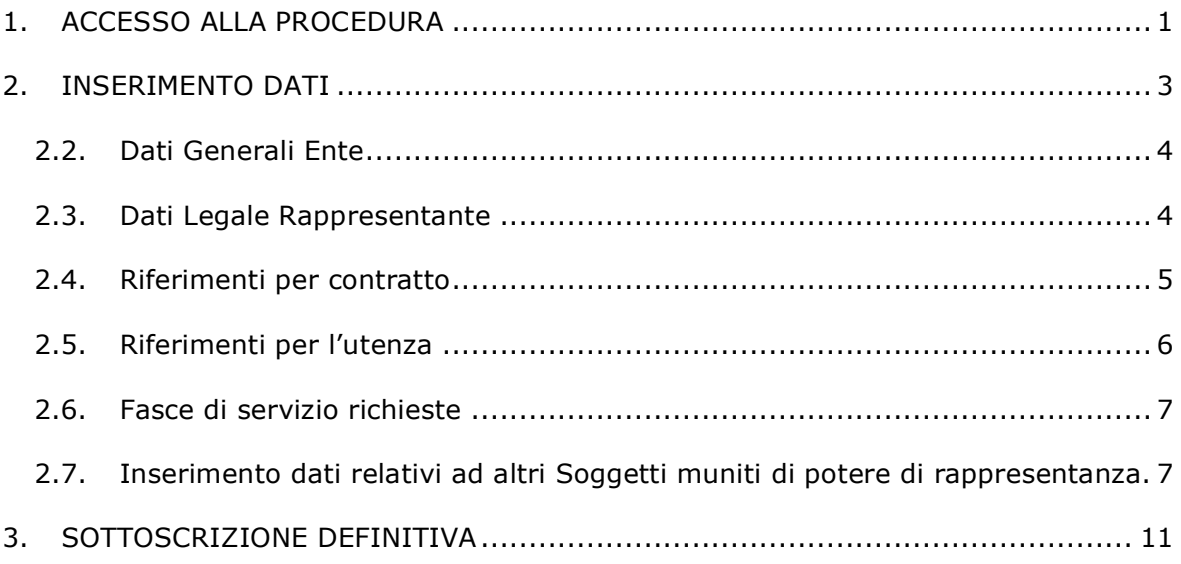

# **1. ACCESSO ALLA PROCEDURA**

Per accedere alla procedura di iscrizione all'"**Elenco degli Enti Erogatori di Servizi tramite lo strumento Buoni di Servizio**" occorre accedere alla sezione Area Utenti > Buoni di servizio e selezionare il link di Presentazione della domanda.

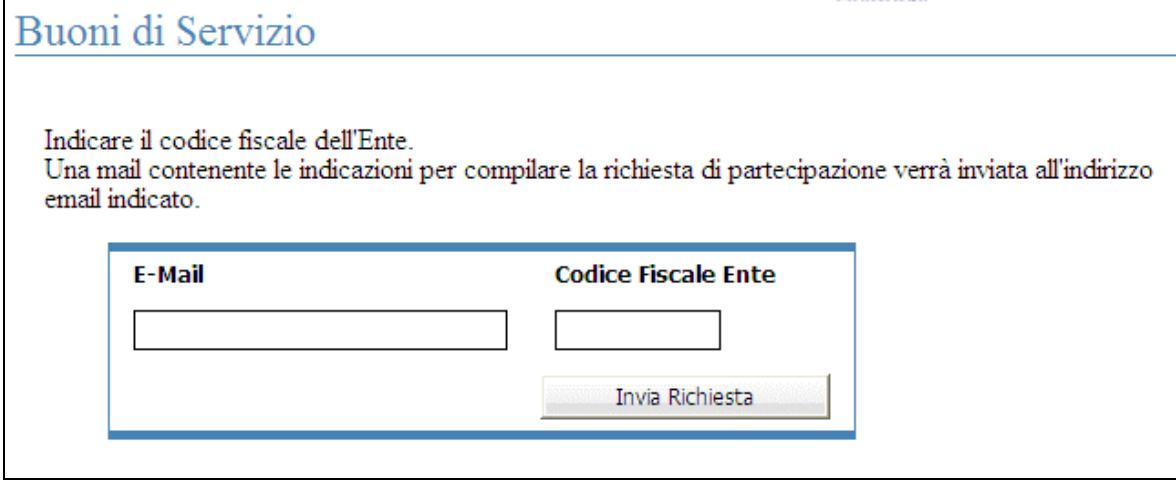

**Figura 1.1 - Login**

La procedura richiede di compilare i seguenti campi:

- Indirizzo e-mail attivo (indicare l'indirizzo al quale poi la procedura invierà in automatico il link ove inserire tutti i dati richiesti per la registrazione);
- Codice Fiscale Ente (11 caratteri numerici); qualora trattasi di Impresa Individuale inserire il codice fiscale (16 caratteri) del titolare.

Una volta inserite le informazioni richieste, selezionare invia Richiesta

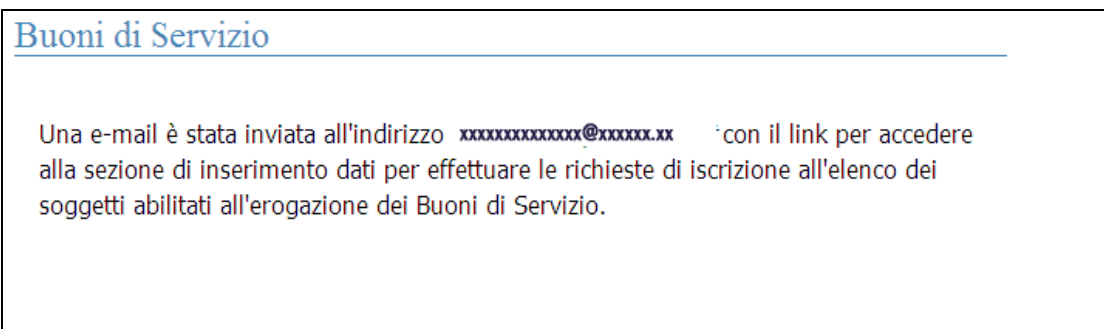

## **Figura 1.2 - Conferma registrazione avvenuta a)**

Se le informazioni sono corrette, la procedura invia all'indirizzo e-mail indicato, un link al quale collegarsi per inserire tutti i dati necessari alla registrazione e richiesta di iscrizione all'Elenco degli Enti Erogatori di servizi attraverso lo strumento Buoni di Servizio.

```
Da: Ufficio FSE - Trento <asstecnica.trento@performer.it><br>Oggetto: Richiesta di partecipazione<br>Data: 21 marzo 2011 10.01.47 GMT+01.00<br>A:
Con la presente si informa che puo' procedere alla registrazione dei dati dell'organismo per effettuare la richiesta di accreditamento fra i soggetti abilitati all'erogazione delle attivita' per i Buoni si Servizio al segu
```
**Figura 1.3 - Contenuto della mail**

# **2. INSERIMENTO DATI**

Dopo aver selezionato il link indicato nella mail inviata dalla procedura di accesso,

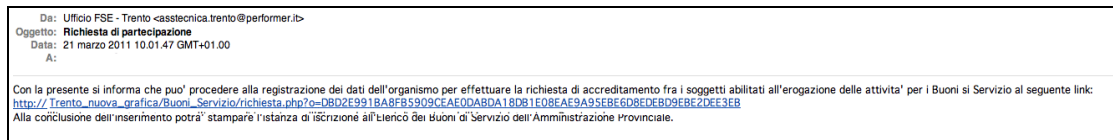

**Figura 2.1 - Mail di registrazione**

si visualizza una schermata di inserimento dei dati per effettuare la richiesta di iscrizione all'elenco degli enti accreditati all'erogazione dei Buoni di Servizio.

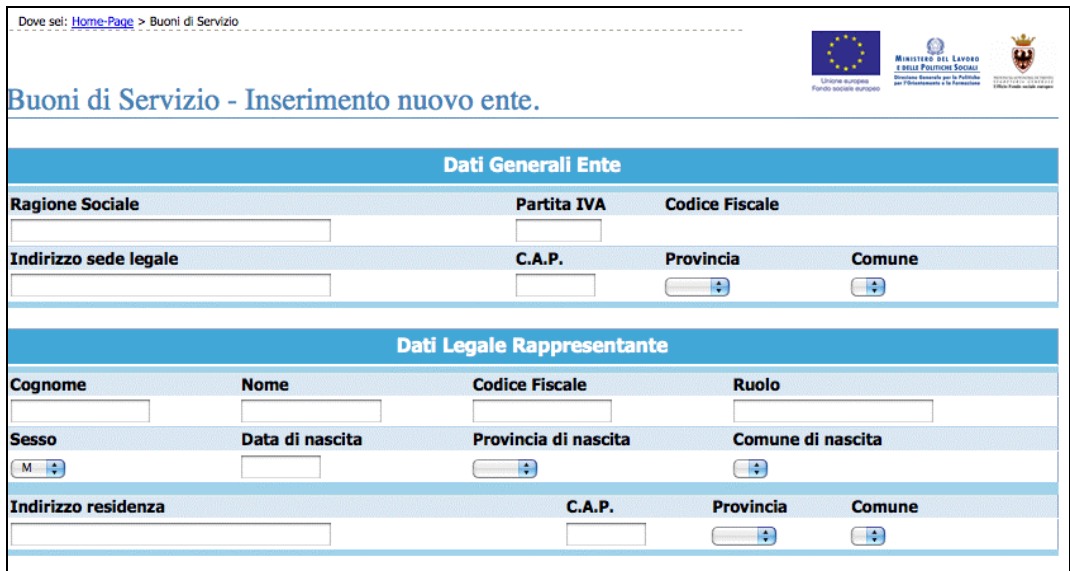

## **Figura 2.2 - Inserimento dati**

Tale schermata è suddivisa nelle seguenti sezioni:

- Dati Generali Ente;
- Dati Legale Rappresentante;
- Riferimenti per contratto;
- Riferimenti per l'utenza;
- Fasce di servizio richieste.

Tutti i campi sono da compilare obbligatoriamente. In caso di errato inserimento dati la procedura visualizza il messaggio di alert direttamente nel campo non correttamente compilato.

| * Campo obbligatorio | Codice Fisc <sup>*</sup> codice fiscale non corretto |           |                   |
|----------------------|------------------------------------------------------|-----------|-------------------|
|                      |                                                      |           |                   |
| Data di nascita      | Provincia di nascita                                 |           | Comune di nascita |
|                      |                                                      |           |                   |
|                      | C.A.P.                                               | Provincia | Comune            |
|                      |                                                      |           |                   |

**Figura 2.3 - Esempio di messaggio di alert**

## **2.2. Dati Generali Ente**

In questa sezione si visualizzano i dati generali dell'Ente loggato.

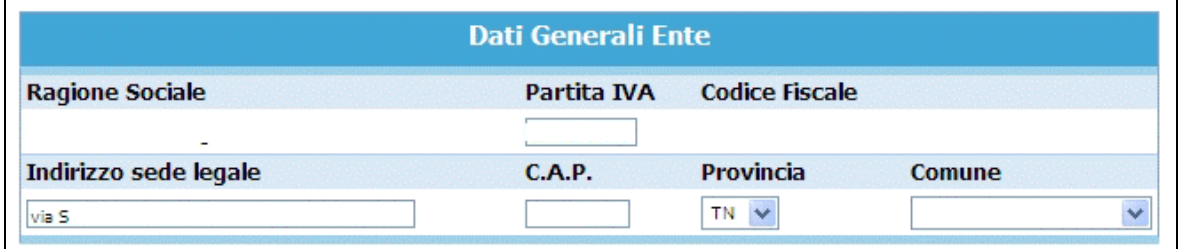

## **Figura 2.4 - Dati Generali Ente**

Si possono modificare i seguenti campi:

- Partita IVA (se l'Ente non è provvisto di PIVA inserire il codice 0000111100222);
- Indirizzo sede legale;
- C.A.P.;
- Provincia e Comune, selezionandoli dalla lista a tendina proposta; (è opportuno selezionare dapprima la lista della provincia e poi la lista dei comuni).

#### **2.3. Dati Legale Rappresentante**

Questa sezione è dedicata ai dati del Legale Rappresentante. Tutti i campi sono obbligatori.

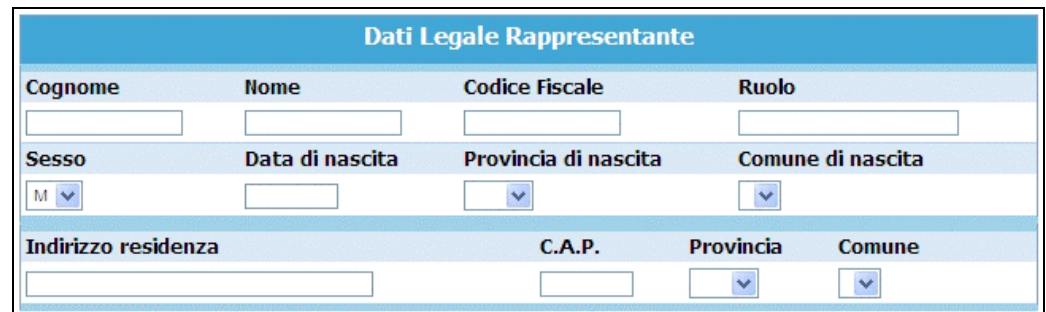

#### **Figura 2.5 - Legale Rappresentante**

Le informazioni da inserire sono:

- Cognome e nome;
- Codice Fiscale;
- Ruolo (Presidente, Legale Rappresentante, ecc…);
- Sesso;
- Data di nascita (inserita nel formato GG/MM/AAAA),
- Provincia e Comune di nascita, selezionandoli dalla lista a tendina proposta; (è opportuno selezionare dapprima la lista della provincia e poi la lista dei comuni). In caso di nascita in paese estero, inserire EX nella lista a tendina "Provincia", in automatico appariranno nella lisa "Comune" tutti i paesi del mondo;
- Indirizzo di residenza, completo di CAP, Provincia e Comune.

#### **2.4. Riferimenti per contratto**

La sezione dedicata ai riferimenti per contratto si compone di:

- Informazioni dedicate al referente dell'attività (nome e cognome, indirizzo e-mail, telefono e fax) che sarà la persona contattata dall'amministrazione per attivare il contratto dei buoni di servizio;
- Iscrizione dell'Ente al Registro delle Imprese o altro Registro, completo di numero e data di iscrizione;
- Posizioni Assicurative dell'Ente (INPS, INAIL), indicando il numero di posizione e il luogo di iscrizione;
- Il contratto applicato al personale dipendente (es. Commercio, Servizi ecc…);
- Informazione circa la normativa che regola il Diritto al lavoro per Disabili. Qualora l'Ente non sia tenuto al rispetto delle norme che disciplinano il diritto al lavoro dei

disabili (es. non raggiungimento del 15° dipendente), nel campo note dovrà riportarne i motivi.

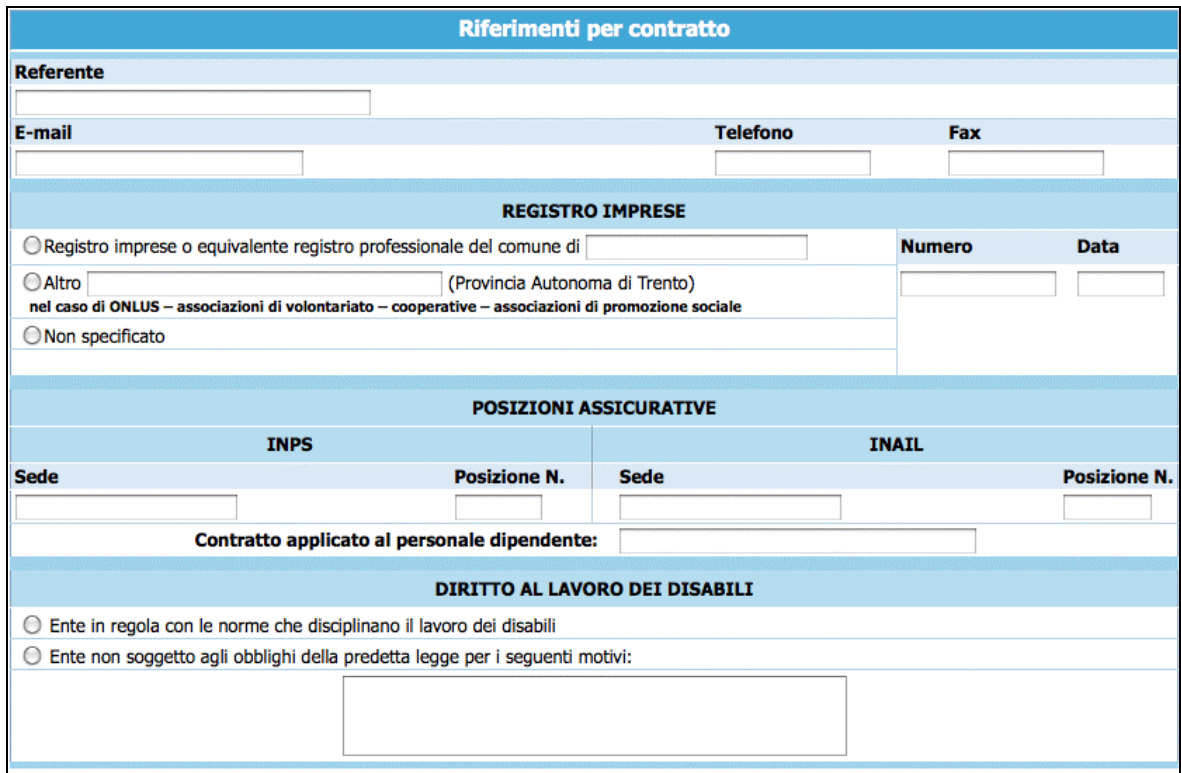

**Figura 2.6 - Riferimenti per contratto** 

#### **2.5. Riferimenti per l'utenza**

In questa sezione vanno indicati i dati che saranno forniti all'utenza nell'elenco dei soggetti accreditati. Il campo e-mail risulta facoltativo.

|                                | Riferimenti per l'utenza |                  |        |  |
|--------------------------------|--------------------------|------------------|--------|--|
|                                | <b>SEDE OPERATIVA</b>    |                  |        |  |
| <b>Indirizzo</b>               | <b>C.A.P.</b>            | <b>Provincia</b> | Comune |  |
|                                |                          | <b>TN</b>        |        |  |
| E-mail                         | <b>Telefono</b>          |                  | Fax    |  |
|                                |                          |                  |        |  |
| Breve descrizione per l'utenza |                          |                  |        |  |
|                                |                          |                  |        |  |
|                                |                          |                  |        |  |

**Figura 2.7 - Riferimenti per l'utenza**

I campi da completare e/o modificare se errati sono:

- Dati della sede operativa (indirizzo completo di CAP, E-mail, telefono e fax);
- Breve descrizione per l'utenza. Questo spazio contiene le informazioni che verranno visualizzate dagli Utenti sul sito internet. Si consiglia di inserire informazioni sul/sui servizi ad esempio tipologia, periodi, orari indicativi ecc… oppure informazioni pubblicitarie e/o promozionali sull'Ente stesso.

#### **2.6. Fasce di servizio richieste**

Questa sezione visualizza l'elenco delle fasce di servizio che l'Ente potrà selezionare per perfezionare la richiesta.

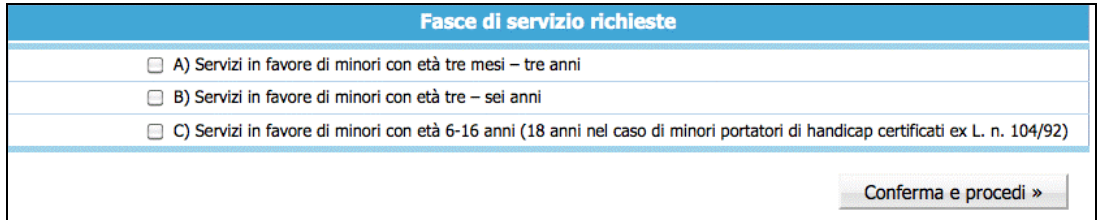

#### **Figura 2.8 - Fasce di servizio**

Una volta terminata la compilazione della videata, selezionare Conferma e procedi » per confermare i dati. La procedura non procede al salvataggio dei dati finché non sono stati inseriti tutti i campi obbligatori.

**ATTENZIONE**: la funzionalità **Conferma e procedi** » permette di salvare i dati inseriti. Per accedere nuovamente alla pagina di Richiesta iscrizione all' "Elenco Enti Erogatori Buoni di Servizio" sarà sufficiente riprendere il link indicato nella mail ricevuta al momento del primo accesso.

# **2.7. Inserimento dati relativi ad altri Soggetti muniti di potere di rappresentanza.**

Dopo aver cliccato **Conferma e procedi**» | la procedura visualizza la sezione dedicata all'inserimento dei dati relativi ad eventuali altri Soggetti muniti di potere di

rappresentanza. Il Legale Rappresentante dell'Ente dovrà dichiarare se nei propri confronti non è pendente procedimento per l'applicazione di una delle misure di prevenzione di cui all'articolo 3 della legge 27 dicembre 1956, n. 1423 o di una delle cause ostative previste dall'articolo 10 della legge 31 maggio 1965, n. 575 e di essere a diretta conoscenza che nessuno dei Soggetti muniti di potere di rappresentanza non ha pendenti procedimenti per l'applicazione delle misure sopra richiamate (la dichiarazione dovrà fare espresso riferimento alla situazione dei seguenti soggetti, specificandone la qualifica):

- il titolare dell'impresa, se trattasi di impresa individuale;
- ciascuno dei soci, se trattasi di società in nome collettivo;
- i soci accomandatar,i se trattasi di società in accomandita semplice;
- gli amministratori muniti di potere di rappresentanza in tutti gli altri casi.

Parimenti il Legale Rappresentante dell'Ente dovrà dichiarare che nei propri confronti non è stata pronunciata sentenza di condanna passata in giudicato, o emesso decreto penale di condanna divenuto irrevocabile, oppure sentenza di applicazione della pena su richiesta, ai sensi dell'articolo 444 del codice di procedura penale, per reati gravi in danno dello Stato o della Comunità che incidono sulla moralità professionale (è comunque causa di esclusione la condanna) con sentenza passata in giudicato, per uno o più reati di partecipazione a un'organizzazione criminale, corruzione, frode, riciclaggio, quali definiti gli alti comunitari citati all'art. 45, paragrafo 1, direttiva Ce 2004/18 e di essere a diretta conoscenza che nessuno dei Soggetti muniti di potere di rappresentanza hanno riportato condanne del medesimo tipo (la dichiarazione dovrà fare espresso riferimento alla situazione dei seguenti soggetti, specificandone la qualifica):

- il titolare dell'impresa se trattasi di impresa individuale;
- ciascuno dei soci se trattasi di società in nome collettivo;
- i soci accomandatari se trattasi di società in accomandita semplice;
- gli amministratori muniti di potere di rappresentanza in tutti gli altri casi;
- i soggetti cessati dalla carica nel triennio antecedente la data di pubblicazione dell'Avviso (nel caso in cui nei confronti dei medesimi soggetti sia stata pronunciata una delle condanne sopra menzionate, l'Ente dovrà dimostrare di aver adottato atti o misure di completa dissociazione della condotta penalmente sanzionata).

Si consiglia il Legale Rappresentante di dichiarare le sentenze di condanna e i decreti penali di condanna riportati dai soggetti sopra individuati che potrebbero essere valutati dall'Amministrazione come incidenti sull'affidabilità morale e professionale.

Qualora il Legale Rappresentante non abbia conoscenza diretta dell'inesistenza a carico dei predetti soggetti delle condanne di cui sopra, la presente dichiarazione dovrà essere resa singolarmente da ciascuno di essi.

La procedura informatica predisporrà AUTOMATICAMENTE la dichiarazione nei confronti del Legale Rappresentante dell'Ente. Sarà cura di quest'ultimo inserire, grazie all'ausilio del pannello "**Soggetti muniti di potere di rappresentanza**" i dati degli eventuali altri Soggetti in grado di impegnare validamente l'Ente.

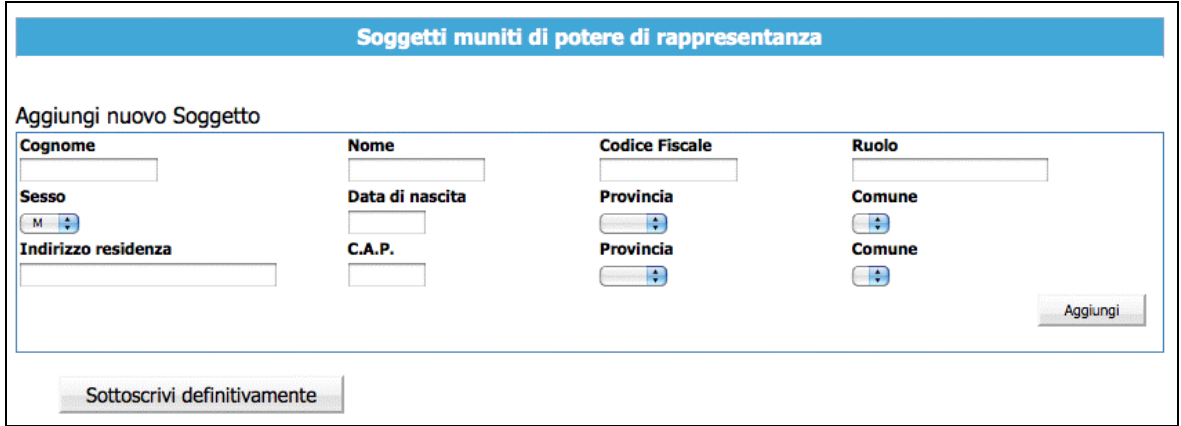

#### **Figura 2.9 - Inserimento Soggetti muniti di potere di rappresentanza – a .**

I dati da inserire (tutti obbligatori) per ogni singolo Soggetto sono:

- Cognome e Nome,
- Codice fiscale,
- Ruolo in azienda,
- Sesso,
- Data di nascita,
- Provincia e Comune di nascita,
- Indirizzo di residenza,
- CAP,
- Provincia e Comune di residenza.

Dopo aver inserito le informazioni relative al Soggetto munito dei poteri di rappresentanza, selezionare il pulsante seggiungi per confermare.

| <b>Cognome</b>      | <b>Nome</b>     | <b>Codice Fiscale</b> | <b>Ruolo</b>     |          |
|---------------------|-----------------|-----------------------|------------------|----------|
|                     |                 |                       | <b>XXXXXXXXX</b> |          |
| <b>Sesso</b>        | Data di nascita | Provincia             | Comune           |          |
| IΜ                  | 12/04/1961      |                       |                  |          |
| Indirizzo residenza | <b>C.A.P.</b>   | Provincia             | Comune           |          |
| wwww                | 38100           | TN                    | Borgo Valsugana  |          |
|                     |                 |                       | Rimuovi          | Modifica |

**Figura 2.10 - Inserimento Soggetti muniti di potere di rappresentanza – b .**

I dati inseriti si potranno:

- eliminare, con la funzionalità Rimuovi
- modificare, con la funzionalità Modifica

Per inserire altri Soggetti selezionare ancora il pulsante **Aggiungi** 

# **N.B. Qualora non vi siano altri Soggetti munti del potere di rappresentanza oltre al Legale Rappresentante selezionare**

Sottoscrivi definitivamente **DIRETTAMENTE il pulsante**

# **3. SOTTOSCRIZIONE DEFINITIVA**

Dopo aver completato dei dati predisposti, è possibile sottoscrivere definitivamente utilizzando il pulsante **Sottoscrivi definitivamente** 

| Cognome                                                                      | <b>Nome</b>     | <b>Codice Fiscale</b>       | <b>Ruolo</b>           |  |
|------------------------------------------------------------------------------|-----------------|-----------------------------|------------------------|--|
| <b>Sesso</b>                                                                 | Data di nascita | Provincia                   | <b>Comune</b>          |  |
| $M \left[\begin{array}{cc} 2 \\ 2 \end{array}\right]$<br>Indirizzo residenza | <b>C.A.P.</b>   | $\cdot$<br><b>Provincia</b> | ÷<br>Comune            |  |
|                                                                              |                 | ۰                           | $\left  \cdot \right $ |  |

**Figura 3.1 - Sottoscrizione definitiva**

Con la sottoscrizione non sarà più possibile apportare modifiche alle informazioni inserite.

La procedura predispone un documento in PDF(la Richiesta di partecipazione) che dovrà essere stampato premendo il pulsante Scarica il documento in formato PDF

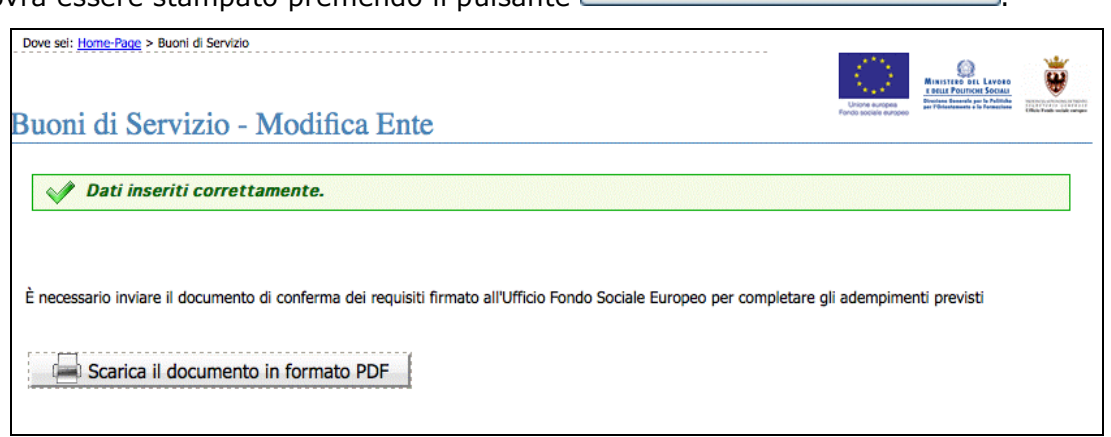

**Figura 3.2 - Scarica documento in formato PDF**

Tale documento dovrà essere bollato a norma di legge, firmato dal dichiarante e inviato TEMPESTIVAMENTE all'Ufficio Fondo Sociale Europeo del Servizio Europa della Provincia Autonoma di Trento all'indirizzo: **PAT – Servizio Europa UFFICIO FONDO SOCIALE EUROPEO Via Romagnosi, 9 2° Piano – 38122 Trento,** unitamente alla

fotocopia semplice di un documento d'identità del sottoscrittore e fotocopia semplice del codice fiscale del sottoscrittore.

Inoltre in funzione della ragione sociale dell'Ente richiedente l'istanza stampata dal sistema dovrà essere accompagnata dai seguenti documenti:

All'istanza stampata dal sistema dovrà essere allegato:

- breve relazione che descriva l'Ente, la sua mission e il curriculum delle attività svolte - **a firma del Legale Rappresentate/Presidente;**
- breve relazione sul servizio che verrà erogato in funzione dell'applicazione dello strumento Buoni di Servizio, contenente la strutturazione, le modalità, i tempi e la descrizione delle competenze professionali possedute dal personale impiegato - **a**

#### **firma del Legale Rappresentate/Presidente;**

• curricula del personale impiegato, sottoscritto in originale dall'interessato e dichiarazione resa dal Legale Rappresentante che riporti espressamente l'obbligo di servirsi di idoneo personale in possesso dei requisiti stabiliti dalle "MODALITA', TERMINI E AREE DI INTERVENTO DI EROGAZIONE DEI BUONI DI SERVIZIO – approvati con deliberazione della Giunta Provinciale di Trento nr. 417 di data 11 marzo 2011.

## **Inoltre nel caso di istanza presentata da Ente appartenente alle seguenti categorie:**

- Organismo privato che opera in regime di convenzione o di appalto di pubblico servizio con Enti locali provinciali nel settore della **prima infanzia** o nel settore dei **servizi di educazione ed animazione** (culturale, ricreativa, sportiva, ecc..) **in favore di minori**;
- Organismo operante in forma privata ed autonoma sul territorio provinciale nel settore della **prima infanzia o dell'infanzia**, regolarmente iscritto alla C.C.I.A.A., che rispetta la normativa vigente in materia igienico-sanitaria, strutturale e della sicurezza e che dispone di personale in possesso di idonea attestazione di competenza professionale in materia;
- Cooperativa sociale, Organizzazione di volontariato, Associazione di promozione sociale o Organizzazione non lucrativa di utilità sociale (Onlus), regolarmente iscritta al rispettivo registro ed operante sul territorio provinciale **nell'ambito dell'educazione e dell'animazione** (culturale, ricreativa, sportiva, ecc..) **in**

**favore di minori** con personale in possesso di idonea attestazione di competenza professionale;

occorre allegare;

- a) copia della convenzione in essere con l'ente pubblico (per gli enti convenzionati) ovvero copia del contratto di pubblico servizio in essere con l'ente pubblico (per gli enti assegnatari di pubblico servizio);
- b) copia dell'atto di riconoscimento da parte del Comune (per gli enti autorizzati nelle more dell'adozione dei pertinenti Regolamenti attuativi della Legge Provinciale 12 marzo 2002 n. 4 successivamente modificata dalla Legge Provinciale 19 ottobre 2007 n. 17);

Inoltre per tutti gli Enti non iscritti in Camera di Commercio è necessario allegare:

- copia semplice dello statuto e dell'atto costitutivo;
- estratto del verbale del Consiglio Direttivo o analogo organo di controllo, in cui si evinca che il presidente è stato incaricato di procedere al deposito dell'istanza per l'inserimento nell'Elenco dei Soggetti Erogatori di Servizi tramite lo strumento Buoni di Servizio.